## **Massimo Mazzanti**

**Unità 0 - desktop mapping: funzionalità di base e modalità d'uso** 

Informazioni generali:

**Prerequisiti** Obiettivi formativi Parole chiave Durata esercitazione Introduzione GIS e tecnologie informatiche Requisiti e funzionalità dei software GIS Gli oggetti di ArcView Terminologia e glossario Risorse in rete Riferimenti bibliografici

## **Prerequisiti**

Conoscenza dell'interfaccia e delle principali funzionalità del sistema operativo Microsoft Windows.

# **Obiettivi formativi**

questa unità didattica ha lo scopo di introdurre brevemente il significato e le caratteristiche principali dei Sistemi Informativi Geografici (GIS – Geographic Information System) e di iniziare a prendere familiarità con l'uso del software ArcView GIS.

**Parole chiave** GIS, dato spaziale, desktop mapping, interfaccia grafica.

**Durata esercitazione**  90 minuti

CopyLeft 2003 Massimo Mazzanti - Iuav

Sono consentite la copia e la riproduzione del documento nella sua integrità, esclusivamente per scopi non commerciali, e a condizione che questa nota sia riprodotta.

#### **Introduzione**

Con il termine inglese di **desktop mapping**, si definisce un'applicazione software che integra le potenzialità proprie di un potente strumento di analisi geografica, all'ambiente operativo grafico ormai comune per la maggior parte degli utenti di personal computer.

Il desktop mapping costituisce pertanto una parte importante della componente software presente all'interno di un sistema di elaborazione complesso qual è un GIS.

La "filosofia" del desktop mapping, che potremmo tradurre alla lettera con "cartografia da tavolo", si basa sul concetto di **dato spaziale**, intendendo in pratica con questo termine tutti quei fenomeni (oggetti, avvenimenti) per i quali è possibile individuare una localizzazione sulla superficie terrestre. A tal proposito si può parlare di **componente spaziale** dei dati (ed è stato stimato che almeno l'ottanta percento dei dati di comune utilizzo possiedono una componente spaziale) in relazione alle specifiche caratteristiche che consentono di descriverne la posizione geografica e la forma geometrica.

Il software ArcView GIS appartiene alla categoria desktop mapping. Pur tenendo conto del considerevole numero di funzionalità previste e della complessità -in termini di elaborazionedi alcune di esse, il software ArcView GIS può essere considerato uno strumento di lavoro di rapido apprendimento e di utilizzo abbastanza semplice, che riesce a compendiare quelli che sono i requisiti essenziali di potenza, flessibilità e facilità d'uso. Similmente ad altri software GIS, così come per la maggior parte di quelli che richiedono una costante interazione uomomacchina, anche ArcView trae grande beneficio dai notevoli miglioramenti, in termini di facilità d'uso, raggiunti con lo sviluppo di interfacce grafiche sempre più amichevoli ed intuitive. In effetti la progettazione accurata degli elementi di interfaccia e delle modalità di accesso alle funzioni previste, sono elementi indispensabili, non solo per favorire la diffusione di un prodotto ma anche, e nel nostro caso soprattutto, per agevolarne l'utilizzo delle funzionalità ed in particolare di quelle più complesse.

#### **GIS e tecnologie informatiche**

L'acronimo GIS potrebbe essere scritto come gIs per mettere in risalto il valore della componente informativa del sistema, ovvero per indicare come siano le informazioni in esso contenute che ne determinano il reale valore. La creazione del database che ne costituisce la base informativa indispensabile costituisce, in termini di impiego di risorse umane, tecniche, temporali e finanziarie, la parte più consistente del lavoro di organizzazione e sviluppo di un Sistema Informativo Geografico. Dopo la sua creazione, un database può essere utilizzato per periodi di tempo anche molto lunghi (anni, decenni) ed è quindi assolutamente necessario prestare la massima cura nella sua realizzazione, evitando inutili e presumibilmente dannosi "risparmi" nell'uso delle risorse. E' comunque importante guardare ai database spaziali non solo come semplici "depositi" di dati, ma come rappresentazioni o modelli del mondo reale sviluppati ed organizzati in funzione delle particolari esigenze degli utilizzatori. Tra le motivazioni che spiegano la grande quantità e diversità di sistemi software e hardware nel settore GIS, una delle più rilevanti è senza dubbio la varietà dei fenomeni e delle situazioni che questi sistemi sono chiamati a rappresentare e gestire.

Una delle caratteristiche peculiari che distinguono un software GIS da altri software grafici (in particolare CAD), è proprio la capacità dei primi di utilizzare in modo integrato dati grafici e descrittivi, ovvero di lavorare con database spaziali sui quali operare analisi di vario tipo e complessità. A ciascuno degli oggetti grafici presenti nel database possono essere associati dati descrittivi (attributi) variabili generalmente in funzione del settore di applicazione. Si pensi ad esempio ai dati riguardanti le unità abitative di un certo Comune: geometricamente possono essere rappresentate da elementi di tipo poligonale ai quali associare, a seconda dello specifico interesse e della disponibilità, dati censuari, catastali, tributari, oltre naturalmente alle caratteristiche fisiche degli edifici.

Perché utilizzare un software GIS? La risposta più immediata è: per gestire dal punto di vista informatico un Sistema Informativo Geografico. Le problematiche disciplinari di carattere teorico, tecnico, organizzativo e pratico che stanno alla base dei GIS, sono state discusse ed analizzate nei dettagli nel corso degli ultimi tre decenni. Inizialmente l'interesse allo sviluppo ed all'utilizzo delle tecnologie legate al GIS non usciva dagli ambiti ristretti della ricerca e degli enti gestori di servizi pubblici e privati a scala nazionale. Fattori tecnici (scarsa diffusione delle

competenze e delle attrezzature necessarie), economici (necessità di investimenti molto rilevanti per l'acquisizione dei dati e delle attrezzature hardware e software per l'elaborazione) e una non ancora chiara consapevolezza delle potenzialità legate alla crescita ed alla diffusione dei GIS, hanno di fatto ostacolato notevolmente l'interesse nei confronti di questo ambito disciplinare.

Da questo punto di vista un grandissimo impulso a tutto il settore è stato dato, soprattutto a partire dall'inizio degli anni '90, dall'incremento delle capacità di elaborazione dei PC accompagnato dal corrispondente abbattimento dei costi delle attrezzature, dalla disponibilità sempre maggiore dei dati e dall'introduzione di sistemi operativi che adottavano interfacce grafiche in grado di facilitare moltissimo l'uso delle procedure di analisi da parte dei tecnici e degli operatori in genere. L'enorme interesse per i GIS, così legato alle più recenti applicazioni legate all'elaborazione automatica dei dati, ha reso ormai consolidata l'opinione comune che lo sviluppo dei GIS sia legato in maniera praticamente indissolubile alle potenzialità degli strumenti hardware e software che il mondo dell'informatica riesce a produrre. Non è un caso se gli addetti ai lavori, parlando di GIS, intendano riferirsi quasi esclusivamente al complesso di operazioni e procedure gestibili con gli strumenti e le tecniche propri dell'informatica. La letteratura sui GIS, dai libri alle riviste specializzate agli atti di convegni, è divenuta ormai vastissima ed è a disposizione di tutti coloro che sono interessati ad avvicinarsi ai GIS o ad approfondire le proprie conoscenze nel settore. Altrettanto ampia è la documentazione accessibile in Internet.

A dispetto di questa enorme crescita - e forse anche in relazione a ciò - emerge una contraddizione di fondo: sono poco numerosi in letteratura gli esempi di applicazioni GIS realmente sviluppate, che indicano con chiarezza e completezza i procedimenti seguiti, le scelte effettuate, le tecniche utilizzate. Mentre è stata pienamente esplorata la parte che potremmo definire teorico-disciplinare della materia, si sente ancora la mancanza di riferimenti pratici (gli esempi concreti) che dovrebbero costituire la base per lo sviluppo ulteriore sia in termini didattici (formazione e ricerca ) che fattuali (applicazioni reali) dei GIS.

In ogni caso l'uso dei GIS si sta ampiamente diffondendo anche se, almeno in Italia, è ancora particolarmente concentrato all'interno degli enti locali ed in particolare di quelle strutture che si occupano delle questioni legate alla organizzazione, progettazione e gestione del territorio. Se, come accennato in precedenza, la maggior parte dei dati complessivamente utilizzati nelle diverse attività umane contiene una componente spaziale, risulta evidente che i GIS possono rappresentare un valido aiuto in molti settori e tra questi possiamo ricordare ad esempio: agricoltura, catasto, pianificazione urbanistica, monitoraggio ambientale, turismo, reti tecnologiche, trasporti, pubblica sicurezza, distribuzione commerciale, demografia, e numerosi altri. In ognuno di questi campi di applicazione i software GIS sono chiamati a rispondere a specifiche necessità di elaborazione, e molto spesso sono necessarie personalizzazioni "ad hoc" per soddisfare le esigenze dei singoli utenti.

#### **Requisiti e funzionalità dei software GIS**

Ciò che si richiede ad un programma applicativo e di cui si dovrebbe tener conto al momento della sua scelta è, o dovrebbe essere, funzione degli obiettivi che si intendono raggiungere attraverso il suo utilizzo. Tali obiettivi possono variare anche in modo considerevole, ma si può tentare di schematizzarli secondo tre tipologie:

**minimo**: costruzione di una o più carte sulle quali vengono rappresentati i temi di interesse; tali carte rappresentano una fotografia al tempo t del sistema geografico studiato. Il contenuto informativo deve essere particolarmente ricco in quanto queste carte, che non si propongono come strumenti diretti di previsione dei diversi fenomeni cui fanno riferimento, devono comunque essere utilizzabili dagli addetti ai lavori per poter sviluppare progetti di intervento; **intermedio**: si pone ad un gradino superiore rispetto al precedente in quanto se al livello minimo l'analisi si limita alla fotografia, in questo caso lo scopo è quello di affrontare lo studio delle variazioni nel tempo (dinamica) dei fenomeni di interesse. Per fare ciò è necessario

avvalersi di dati raccolti ad intervalli successivi (serie storiche) e di tecniche di analisi appropriate;

**alto**: a questo livello si collocano le applicazioni che hanno come obiettivo quello di approdare ad una conoscenza sul possibile sviluppo dei fenomeni analizzati attraverso l'utilizzo della modellizzazione.

Naturalmente lo sviluppo complessivo di un GIS può prevedere l'accostamento di tutti e tre i livelli menzionati. Alcuni dei temi studiati con l'ausilio del GIS possono essere affrontati al livello minimo (per la mancanza dei dati necessari ad un superiore approfondimento o perché il tema in questione non richiede un'analisi più dettagliata); per altri invece potrebbero essere previsti livelli di analisi più approfondite nel senso indicato in precedenza.

Pertanto la scelta del software GIS dovrebbe rispondere alle reali esigenze, ovvero le sue caratteristiche dovrebbero essere più che sufficienti per rispondere alle necessità degli utenti ma non eccessivamente sovradimensionte (la qual cosa potrebbe portare a notevoli aggravi in termini di costi di acquisizione e di formazione del personale tecnico) rispetto agli obiettivi previsti.

In effetti esistono pacchetti GIS un po' per tutte le esigenze (e le "tasche"), ma già i software come ad esempio ArcView sono in grado di soddisfare la maggior parte delle possibili richieste degli utenti medi.

L'elenco delle principali funzioni che un software GIS mette a disposizione è sicuramente molto lungo e, certamente, non rientra nelle finalità di questa introduzione. Riteniamo comunque importante, in modo particolare per coloro che per la prima volta si avvicinano a questi temi, indicare le caratteristiche di base offerte da software quali ArcView in termini di capacità di elaborazione ed analisi dei dati geografici.

Innanzitutto è possibile individuare un insieme di funzionalità che dovrebbero far parte di un qualsiasi pacchetto applicativo GIS e che rappresentano sostanzialmente il livello minimo di funzionalità richieste:

- - **Inserimento dati grafici**: in genere solo una parte (più o meno consistente) dei dati utilizzati in un GIS sono già disponibili in formato digitale (perché prodotti dall'utilizzatore stesso o acquisibili sul mercato presso fornitori che li distribuiscono nei formati più diffusi). Il più delle volte è necessario procedere alla costruzione di nuovi database o alla conversione, in un opportuno formato digitale, dei dati disponibili. Si pensi ad esempio al processo, denominato digitalizzazione, che consente di convertire in formato digitale le mappe cartacee. Un software GIS deve prevedere le procedure che consentono di automatizzare questo processo utilizzando il sistema della scansione o il ricorso alla digitalizzazione manuale, oltre naturalmente alle funzioni di editing grafico più comuni.
- $\bullet$  **Funzionalità di Database**: la gestione (inserimento, aggiornamento, modifica) dei dati geometrici e degli eventuali attributi associati, richiede molto spesso che il software GIS preveda funzionalità proprie di un DBMS (DataBase Management System). L'utilizzo di tali sistemi è consigliabile quando la quantità di dati presenti nel GIS è particolarmente rilevante e la loro integrità è un requisito primario. In genere, anche i software che non dispongono di un proprio modulo interno per la gestione dei database, prevedono almeno la possibilità di interfacciamento con database esterni dove possono essere registrati tanto i dati alfanumerici che quelli geometrici.
- $\bullet$ **Output grafico**: i risultati delle elaborazioni devono essere interpretati e comunicati. Proprio per questa ragione è necessario che il software sia in grado di produrre output grafici di alta qualità, dalla visualizzazione sullo schermo di mappe (anche tridimensionali) e grafici, alla rappresentazione cartografica, alla produzione di report alfanumerici (tabelle, documenti standard, ecc.) e di documentazione multimediale.
- $\bullet$  **Selezione ed analisi dei dati**: un software GIS dovrebbe essere in grado di aiutare l'utente nella risposta a domande riguardanti: *selezione/localizzazione* in base alle relazioni spaziali ed agli attributi degli oggetti geografici (quali oggetti corrispondono a queste precise caratteristiche e dove si trovano?); *analisi temporale* (dove si sono verificati cambiamenti e di quale tipo?); *analisi spaziale* (che relazioni esistono tra gli oggetti geografici?);

*idoneità* - prodotto finale della pianificazione - obiettivi (qual è il posto migliore per …?) modellazione di un sistema - relazioni causa/effetto (che effetti produce un determinato evento?)

*procedimenti iterativi di analisi di idoneità e di modellazione* per la valutazione comparata

delle possibili soluzioni/scenari (cosa accade se?) Alcuni esempi relativi a casi concreti:

Chi è il proprietario dell'edificio all'angolo tra via Roma e via Verdi?

Quali sono le abitazioni che si trovano ad una distanza inferiore di 100 metri dalla tangenziale?

Quali sono le zone ad uso industriale presenti nel territorio comunale?

Qual è il bacino di utenza del centro commerciale?

Dov'è più opportuno localizzare l'attività di produzione di una particolare sostanza chimica?

Quali zone risultano interessate da un'eventuale inondazione?

Costruendo una nuova autostrada, quali saranno le conseguenze sul traffico? Con il software GIS si possono eseguire sia semplici ricerche (grafiche e alfanumeriche) che sofisticate analisi spaziali - per la creazione di modelli, l'individuazione di tendenze, la predisposizione di scenari - nell'elaborazione delle quali la tecnologia GIS dimostra tutte le sue potenzialità.

 $\bullet$  **Ambiente di sviluppo**: è molto probabile che, dopo il periodo iniziale dedicato all'utilizzo di base ed eventualmente all'approfondimento delle funzionalità del software, gli utilizzatori si propongano di produrre elaborazioni ed ottenere risultati non esplicitamente previsti dagli strumenti standard presenti nel pacchetto software. In questi casi le uniche possibilità per superare questo tipo di difficoltà, sono quelle di rivolgersi ad un prodotto che preveda le funzioni richieste oppure di integrare il software già posseduto con procedure scritte "ad hoc". In questo secondo caso, la presenza di un ambiente di sviluppo interno al software GIS, può diventare elemento fondamentale per ovviare alle "carenze" del software di base. La versione standard di ArcView, ad esempio, comprende un ambiente di sviluppo integrato basato sul linguaggio di programmazione **Avenue**, attraverso il quale è possibile implementare e combinare nuovi elementi di interfaccia grafica e nuove funzioni specifiche di un'applicazione GIS. Per poter ottenere i risultati desiderati è necessario conoscere le tecniche della programmazione e le specifiche caratteristiche del linguaggio, e ciò rende molto spesso indispensabile rivolgersi a professionisti del settore o a ditte specializzate.

Per concludere, riportiamo un elenco sintetico delle caratteristiche peculiari che dovrebbero essere sempre presenti in un software GIS quale ad esempio ArcView GIS comprende:

- $\bullet$ Interfaccia utente di semplice uso;
- $\bullet$ Ambiente integrato per la gestione di mappe, tabelle, grafici, layout di stampa;
- $\bullet$  Funzionalità avanzate per la visualizzazione delle mappe, l'analisi dei dati, la produzione di cartografia
- $\bullet$ Procedure guidate per effettuare analisi geografiche complesse;
- -Utilità per la proiezione cartografica dei dati;
- $\bullet$ Accesso e scambio dati attraverso l'uso dei formati più diffusi;
- -Editing dei dati geografici e tabellari;
- -Integrazione di dati vettoriali (es. CAD) e raster (es. immagini TIFF).
- -Personalizzazione dell'ambiente di lavoro;
- -Ambiente di sviluppo integrato per estendere le funzionalità standard;
- $\bullet$  Possibilità di espandere ulteriormente le potenzialità del software facendo ricorso ad estensioni prodotte da terze parti.

Ricordiamo infine quali sono gli ambienti operativi all'interno dei quali opera ArcView GIS: Microsoft<sup>®</sup> Windows<sup>®</sup> 95/98, NT 4.0, 2000, XP, e varie versioni di UNIX<sup>®</sup>.

#### **Terminologia e glossario**

Per meglio comprendere le modalità di utilizzo e le funzionalità di un'interfaccia grafica in ambiente Windows, è necessario far riferimento al concetto di "gestione degli eventi". Ogni elemento dell'interfaccia (finestre, pulsanti, finestre di dialogo, caselle di testo, ecc.) è in grado di intercettare particolari "eventi" (messaggi, azioni) che l'utente invia al PC utilizzando i dispositivi di input (tastiera e mouse sono i più comuni). Ad esempio, fare clic col mouse su un pulsante può provocare l'apertura di una finestra di dialogo; a sua volta la finestra può contenere una casella di testo all'interno della quale l'utente deve digitare una stringa di caratteri e, terminato l'inserimento, la pressione del tasto "Enter" o il clic del mouse su un pulsante servono come conferma dell'avvenuto inserimento dei dati. Le interazioni tra i vari elementi di interfaccia e tra questi e le funzionalità attivate dagli stessi possono essere anche molto complesse, ed il successo di un'interfaccia grafica risiede proprio nella sua capacità di fornire all'utente un accesso semplice e rapido a tutte le funzionalità di elaborazione ed analisi che il programma mette a disposizione. Conoscere e saper interagire in modo ottimale con l'interfaccia di un software è sicuramente di aiuto per sfruttarne al meglio le potenzialità. Più le funzioni gestite dal software sono complesse, più l'interfaccia si arricchisce di elementi e, per applicazioni quali ArcView, è praticamente impossibile descrivere nel dettaglio tutte le possibili combinazioni di evento/funzionalità a cui è possibile accedere. Certamente l'approccio migliore per conoscerne l'uso, anche per chi non ha mai utilizzato un software come ArcView, è quello di provare ad aprire il programma e cominciare ad esplorarlo ed utilizzarlo. Spiegarne a parole i meccanismi di funzionamento è operazione assai difficile e, certamente, si corre il rischio non solo di annoiare chi legge, ma soprattutto di non fornire una chiara esposizione delle modalità d'uso.

La guida all'uso di un software non può avere successo se non è accompagnata da un costante esercizio pratico. Le unità didattiche che fanno parte di questa introduzione all'uso di ArcView GIS hanno soprattutto questo obiettivo: agevolare l'approccio allo strumento informatico attraverso la presentazione di alcune tra le tematiche di base dei GIS ed alle soluzioni che il software applicativo è in grado di fornire. Ulteriori approfondimenti teorici e pratici sono lasciati all'interesse specifico del singolo utente ed alle esigenze dei corsi didattici. Considerato quanto detto, è opportuno che gli utenti inizino da subito a familiarizzare con i termini specifici più frequentemente utilizzati. In particolare ci riferiamo ai vocaboli che descrivono gli elementi principali dell'interfaccia grafica, a quelli specifici di ArcView e ad alcuni propri delle discipline di riferimento per il settore dei GIS.

# **Interfaccia grafica**

Sebbene l'uso del PC sia ormai largamente diffuso, non sempre i termini "tecnici" adottati per descrivere i procedimenti di utilizzo dell'interfaccia grafica sono conosciuti o già assimilati dagli utenti. Di seguito è riportato un elenco dei termini di base utilizzati per descrivere le operazioni più comuni di interazione col PC e gli elementi principali dell'interfaccia grafica.

#### *Puntatore del mouse (mouse pointer)*

è il simbolo grafico che compare sullo schermo seguendo il movimento del mouse. Tale simbolo può modificarsi a seconda della sua posizione sullo schermo.

#### *Clic (click)*

è l'azione (evento) eseguita premendo e rilasciando un bottone del mouse, generalmente il sinistro. In genere il clic è utilizzato per attivare una tra le possibili azioni previste dall'interfaccia dell'applicazione: ad esempio la selezione di una voce di menu, di uno strumento o di un pulsante.

Ovviamente per i mancini, che utilizzano mouse adattati per la mano sinistra, i bottoni sono "scambiati", così il bottone sinistro del mouse per chi utilizza la mano destra equivale al bottone destro per chi utilizza la mano sinistra.

D'ora in avanti sarà preso come riferimento l'utilizzo del mouse con la mano destra, pertanto quando il bottone interessato dall'evento clic è il sinistro si indicherà solamente "clic", mentre quando si dovrà utilizzare il tasto destro si specificherà "clic col tasto destro del mouse" o, più concisamente, "clic destro".

# *Doppio clic (double click)*

è l'azione eseguita premendo e rilasciando due volte in breve successione il bottone sinistro del mouse. Di solito si utilizza per selezionare una particolare funzionalità del programma (ad es. apertura di finestre di dialogo associate a particolari elementi dell'interfaccia).

## *Trascinamento (dragging)*

è l'azione che si esegue puntando un oggetto col mouse, facendo clic e, tenendo premuto il tasto del mouse, muovendo il puntatore del mouse in un'altra posizione ed infine rilasciando il bottone stesso. Questa azione si esegue normalmente per modificare le dimensioni o riposizionare un oggetto (ad es. una finestra) sullo schermo.

#### *Menu, Barra dei menu (menu bar)*

è un elemento dell'interfaccia che consente di visualizzare un elenco di funzionalità previste dall'applicazione. In genere le voci principali (nomi o titoli) dei menu si trovano in una barra orizzontale (*barra dei menu*) posizionata nella parte superiore della finestra dell'applicazione. Per visualizzare l'elenco delle sottovoci di un menu posizionare il puntatore del mouse sul menu interessato e fare clic.

## *Menu a discesa (pulldown menu)*

è il box che contiene l'elenco delle sottovoci di un menu ciascuna delle quali corrisponde ad un'opzione o funzione del programma.

## *Menu a scomparsa (popup menu)*

in alcune applicazioni è un menu che viene visualizzato facendo clic col pulsante destro quando il puntatore del mouse si trova in corrispondenza di alcuni elementi dell'interfaccia (ad esempio all'inteno di una particolare finestra). Naturalmente le voci presenti nel menu corrispondono alle funzionalità appropriate allo stato corrente dell'applicazione.

# *Pulsante (botton), Barra degli pulsanti (button bar)*

elemento dell'interfaccia grafica in grado di intercettare l'evento clic. Quando si fa clic sul pulsante viene attivata immediatamente la relativa funzionalità. Ogni pulsante è individuato da un'icona che consente di riconoscerne facilmente la funzione. In ArcView i pulsanti sono raggruppati in un pannello posto sotto il menu principale e denominato *barra dei pulsanti*, la cui composizione varia in funzione del tipo di documento attivo.

# *Strumento (tool), Barra degli strumenti (tool bar)*

elemento dell'interfaccia grafica in grado di intercettare l'evento clic. Quando si fa clic sullo strumento il programma rimane in attesa che l'utente interagisca, utilizzando sempre il mouse, con il contenuto di una delle finestre presenti sullo schermo. Ogni strumento è individuato da una specifica icona, inoltre per meglio individuare la funzionalità associata, dopo aver fatto clic sullo strumento, il puntatore del mouse assume una forma particolare. In ArcView gli strumenti sono raggruppati in un pannello posto sotto la barra dei pulsanti e denominato *barra degli strumenti*, la cui composizione varia in funzione del tipo di documento attivo.

# *Barra di stato (status bar)*

è una barra posta nella parte inferiore della finestra principale dell'applicazione. In genere viene utilizzata per fornire all'utente alcune informazioni relative all'esecuzione del programma (ad esempio la descrizione della funzione legata ad un particolare pulsante quando il puntatore del mouse è posizionato su di esso, la percentuale completata di un'elaborazione in corso, ecc.).

# *Icona (icon)*

è una piccola immagine grafica, il più delle volte associata ad un pulsante o ad uno strumento dell'interfaccia, che normalmente consente di accedere ad una particolare funzionalità del programma tramite un clic del mouse.

è una finestra che viene visualizzata tutte le volte che il programma necessita di ulteriori informazioni da parte dell'utente per poter iniziare o proseguire un'elaborazione. Normalmente si attiva a seguito della selezione di una voce di menu o facendo clic su un pulsante, ma può essere aperta anche in altri modi (generalmente facendo doppio clic su un elemento di interfaccia o su un particolare oggetto grafico). Un classico esempio di finestra di dialogo è quella utilizzata per la stampa dei documenti.

#### *Finestra attiva (active window)*

quando più finestre sono presenti contemporanemente sullo schermo, ogni evento che si verifica è relativo alla finestra attiva. Per rendere attiva una finestra è sufficiente muovere il puntatore del mouse all'interno della finestra stessa e fare clic (in alcune applicazioni per rendere attiva una finestra non è necessario fare clic, essendo sufficiente il solo posizionamento del puntatore del mouse). Generalmente, quando si fa clic all'interno di una finestra questa viene visualizzata, se già non lo è, in primo piano (ovvero sopra le altre finestre eventualmente presenti sullo schermo).

## *Casella di controllo (check box)*

elemento di interfaccia che consente di indicare lo stato attivo/disattivo di una particolare funzionalità o impostazione presente all'interno di un'applicazione. La selezione dello stato attivo è rappresentata da una casella con il segno di spunta. La selezione dello stato disattivo è rappresentata da una casella vuota.

## *Pulsante di scelta (radio button)*

elemento di interfaccia che consente, assieme ad altri dello stesso tipo, di visualizzare il valore corrente di una variabile: in genere il numero di possibili valori è molto piccolo, non più di quttro o cinque. Ad ogni pulsante di scelta è associata un'etichetta che ne descrive il valore. Il valore corrente è quello individuato dall'unico pulsante selezionato tra quelli previsti.

## *Elenco/lista a discesa (dropdown list/combo box)*

elemento di interfaccia utilizzato per consentire la selezione di un solo oggetto da una lista di più oggetti. La lista è definita da un insieme di righe ognuna delle quali è associata ad un oggetto. All'utente viene sempre mostrata la riga attualmente selezionata. Per modificare la selezione è necessario fare clic in un punto qualsiasi della lista e selezionare la voce desiderata tra quelle previste.

#### *Elenco/lista di selezione (list box)*

elemento di interfaccia utilizzato per consentire la selezione di uno o più oggetti da una lista definita da un insieme di righe ognuna delle quali è associata ad un oggetto. Per selezionare una riga è necessario fare clic in un punto qualsiasi della stessa.

# *Linea di testo (text line)*

elemento di interfaccia che consente l'inserimento di una sola riga di testo.

# *Area di testo (text box)*

elemento di interfaccia che consente l'inserimento di più righe di testo.

#### *Pannello (panel)*

elemento di interfaccia utilizzato per raggruppare altri elementi, generalmente di tipo diverso.

# **Gli oggetti di ArcView**

#### *Applicazione (application)*

Un insieme di procedure software organizzate per risolvere specifici compiti di elaborazione. In senso lato, anche un progetto ArcView può essere definito un'applicazione. Esempi di applicazioni GIS sono la ricerca dei percorsi più efficienti per la distribuzione delle merci, il monitoraggio dell'habitat di un parco naturale, la scelta delle migliori localizzazioni per imprese e servizi.

# *Progetto (project)*

Il file dove ArcView registra lo stato complessivo di tutti i documenti presenti nell'applicazione.

## *Documento (document)*

Tutte le operazioni possibili in ArcView sono legate ai diversi tipi di documenti gestiti nell'applicazione. I documenti sono le interfacce che consentono di interagire con i dati. Ogni documento viene visualizzato in una specifica finestra contenente gli appropriati elementi di interfaccia grafica. ArcView prevede cinque tipi di documenti di base (di seguito descritti), attraverso ognuno dei quali è possibile interagire con un diverso tipo di dati.

## *Vista (view)*

E' il documento che consente di lavorare con i dati geografici.

## *Tabella (table)*

E' il documento che consente di lavorare con le tabelle di dati alfanumerici.

## *Layout*

E' il documento che consente di organizzare gli elementi grafici (viste, testi, grafici, simboli vari, ecc.) per la stampa di cartografie.

## *Grafico (chart)*

E' il documento con il quale rappresentare graficamente i dati tabellari.

## *Script editor*

E' il documento che consente di scrivere procedure in linguaggio **Avenue** .per integrare le funzionalità standard del software.

# *Tema/livello o strato di informazioni geografiche (theme)*

E' un insieme di oggetti geografici dello stesso tipo e dei loro attributi, che possono essere visualizzati all'interno di una vista. Ad ogni tema è associata una legenda che ne determina la simbologia per la rappresentazione degli elementi geografici. L'interfaccia grafica della vista consente di accedere a tutte le operazioni per la gestione dei temi. Esempi di temi sono i confini amministrativi dei comuni di una regione (poligoni), il tracciato delle linee ferroviarie italiane (linee), le centraline per il rilevamento dell'inquinamento dell'aria all'interno di una città (punti).

# *Attributo (attribute)*

Un dato utilizzato per descrivere un oggetto geografico. Gli attributi di un fiume potrebbero ad esempio includere il nome, la lunghezza, la portata, ecc.

# *Tabella di dati (data table)*

Archivio di dati organizzato secondo una struttura a righe (record) e colonne (campi).

# *Tabella degli attributi del tema (attribute table)*

Una tabella di dati associata ad uno specifico tema. Ad ogni record della tabella corrisponde un oggetto geografico del tema. La tabella degli attributi ha il campo **Shape** che visualizza il tipo di geometria (es. poligono, polilinea) degli elementi geografici e ne memorizza le coordinate.

#### *Record*

Una riga (unità base) di dati presenti in una tabella. Tutti i record di una tabella hanno una uguale struttura (definizione delle proprietà dei campi). In una tabella di un tema ogni record corrisponde a un oggetto geografico.

# *Campo (field)*

Una colonna in una tabella, contenente i valori di tutti i record relativi ad un singolo attributo. L'insieme dei campi determina la struttura della tabella. In ArcView i campi possono essere di tipo numerico, stringa di caratteri, data o booleano.

# *Database*

Un insieme di dati in relazione tra loro, organizzati e gestiti unitariamente. Un database GIS include dati che riguardano la localizzazione spaziale, la forma e gli attributi degli elementi geografici.

# *Sommario (TOC)*

E' la parte della vista utilizzata per visualizzare le caratteristiche grafiche (simboli e testi) utilizzate per la rappresentazione dei temi.

# *Etichetta (label)*

Testo associato ad un elemento di un tema. Il contenuto del testo viene ripreso dal valore di un campo della tabella degli attributi del tema. Ad esempio, se nella tabella dei dati geografici, a ciascun oggetto geografico rappresentante il limite amministrativo comunale è associato il nome del comune, è possibile visualizzare tale nome sulla mappa rappresentata nella vista.

## *modello (template)*

Impostazione predefinita dei parametri che controllano l'aspetto grafico del layout.

## *Shapefile*

Formato di dati che registra dati geografici e attributi. Sviluppato dalla ditta americana ESRI per essere utilizzato con il software ArcView, è diventato nel tempo uno standard de facto nel settore GIS.

## *Oggetto/elemento geografico (feature)*

Rappresentazione cartografica di un elemento localizzato geograficamente. ArcView prevede tre tipi geometrici di base per la memorizzazione degli oggetti geografici: punti, linee e poligoni.

# *Punto (point)*

Utilizzato per rappresentare oggetti geografici troppo piccoli per essere visualizzati attraverso linee o poligoni. Pozzi e cabine telefoniche sono esempi comuni di oggetti geografici rappresentabili per mezzo di punti. La scala della mappa influenza il tipo di rappresentazione degli elementi geografici: ad esempio una città potrebbe essere rappresentata con geometria poligonale ad una scala media o grande e con un punto ad una scala piccola.

# *Linea (line)*

Utilizzata per rappresentare oggetti geografici per i quali una delle due dimensioni è molto piccola rispetto all'altra. Esempi di elementi lineari sono i fiumi, le strade, le curve di livello.

# *Poligono (polygon)*

Utilizzato per rappresentare oggetti troppo grandi per essere visualizzati come linee o punti, per i quali ha senso definire la superficie relativamente alla scala acquisizione dei dati. Esempi di elementi poligonali sono i limiti amministrativi comunali, le sezioni censuarie, i laghi.

# **Gli oggetti principali dell'interfaccia di ArcView**

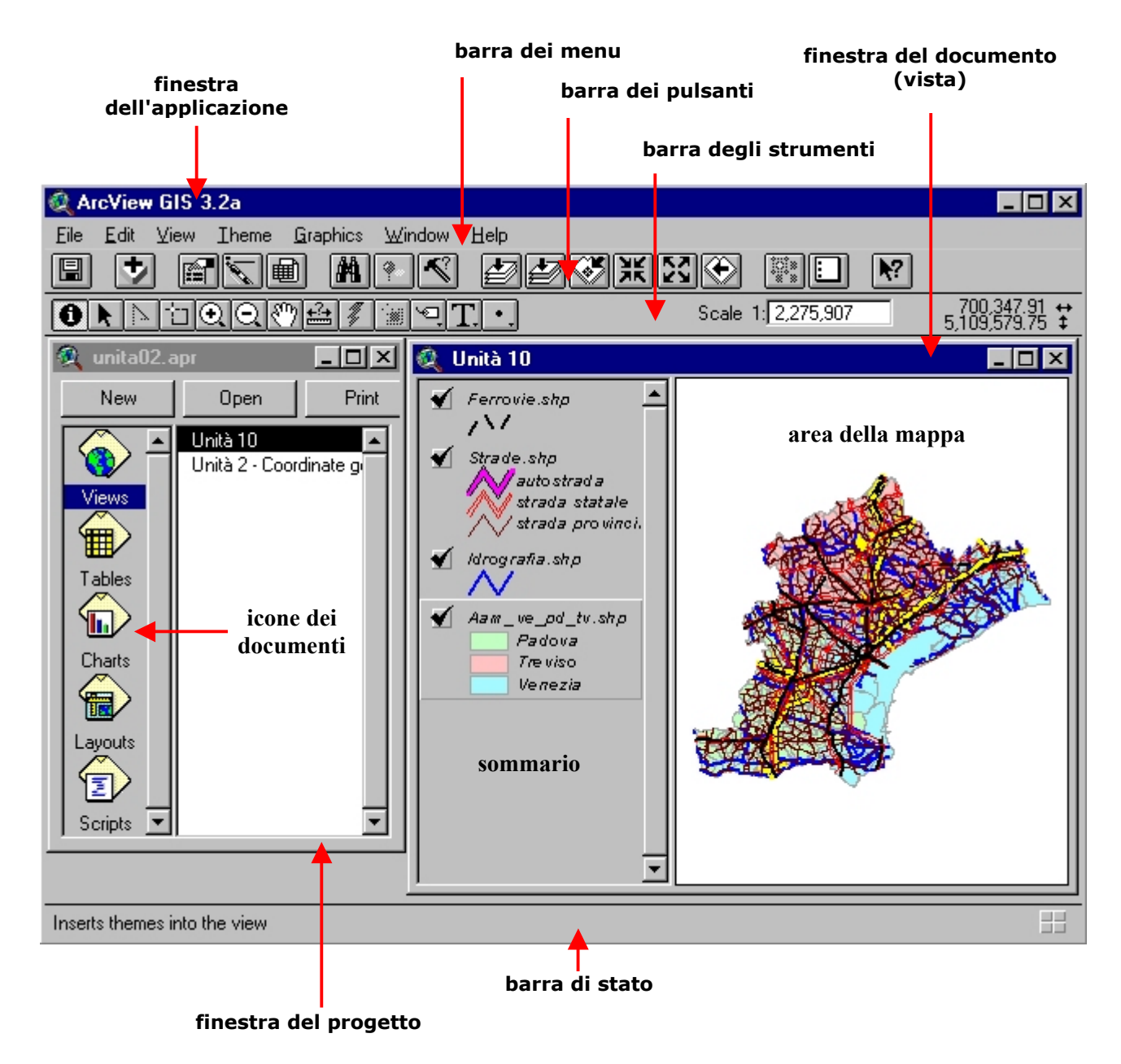

# **Risorse in rete**

I siti Internet che si occupano di GIS sono talmente numerosi che è praticamente impossibile fare un elenco completo, anche se si volessero indicare solamente i più interessanti. Per questo motivo ci limitiamo a segnalare il link ad un elenco "ragionato" delle risorse presenti in rete (mantenuto dal Dipatimento di Geografia dell'Università di Edimburgo): http://www.geo.ed.ac.uk/home/giswww.html

#### **Riferimenti bibliografici**

Così come per le risorse in rete, anche la letteratura GIS è particolarmente vasta e, naturalmente, la quasi totalità del materiale bibliografico è in lingua inglese. Anche in questo caso risulta praticamente impossibile stilare un elenco, seppur ridotto, dei libri e delle riviste più interessanti. Chi fosse interessato e volesse approfondire l'argomento, può trovare materiali di interesse presso la biblioteca del Centro Interdipartimentale G. Astengo (Ca' Tron), la biblioteca del C.I.R.C.E. (Palazzo Pemma) e al Laboratorio di Informazione Territoriale del C.I.R.C.E. (Tolentini).